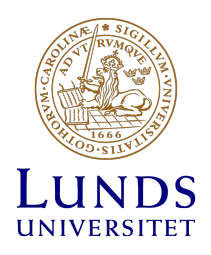

## Inloggningsinformation, CTRD12

Detta dokument beskriver hur du kan delta i seminarier genom din dator.

Du behöver en dator med webkamera och USB-headset eller headset till mobiltelefon och en bra internetuppkoppling.

För att delta så går du till följande adress:

## www.du.se/lund

Du kommer då till en välkomstsida där du till höger hittar en del manualer i pdf-format. Till vänster finner du information om hur du kan få hjälp om du stöter på tekniska problem via e-post, telefon, eller genom att direkt tala med supporttekniker (HDa Café).

Seminariet hittar du genom att trycka på fliken <Samtalsrum> och därefter välja <Samtal 101>. Du kommer då till en sida där du väljer <Log in as a Guest>, du skriver ditt namn i rutan nedan och klickar <Enter Room>. Därefter kommer du in i samtalsrummet.

Läs de manualer som finns på sidan, framförallt manualen för Adobe Connect som är den mjukvara som vi kommer att använda.

När du klickar på <Samtal 101> startar systemet och du kommer till en sida där du kan se seminarieledaren i ett mindre fönster (en s.k. pod). Manualen beskriver hur du kan ändra i dessa fönster, men den funktionen gäller inte i ditt fall eftersom du inte kommer att ha behörighet att göra några ändringar. Först när seminarieledaren har ändrat din behörighet kommer du att kunna sätta på din kamera och din mikrofon. Följ de instruktioner som finns i manualen till Adobe Connect.

Råkar du ut för tekniska problem så kan du alltså e-posta eller ringa (information finns på välkomstsidan <www.du.se/lund>. Men det finns också möjlighet att få hjälp i realtid via Adobe Connect. Då väljer du länken <HDa Café> och kan då direkt tala med en supporttekniker, antingen via chatt eller genom din kamera och mikrofon.